# **ООО «СОЦ-Информ»**

**Применение механизма Наследования данных в свойствах типов действия МИС Самсон**  $v1.1$ 

> **Краснодар 2022 г.**

## Содержание

## <span id="page-1-0"></span>Оглавление

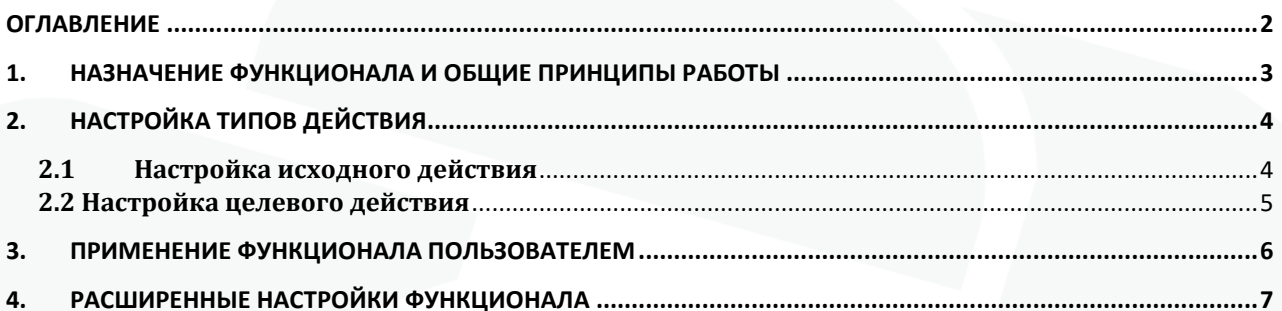

### $1.$ Назначение функционала и общие принципы работы

<span id="page-2-0"></span>Начиная с версии клиента 138 пользователям МИС Самсон доступен функционал наследования данных в свойствах типа действия. Функционал предназначен для упрощения заполнения медицинских документов врачами и направлен на минимизацию действий пользователя при работе в МИС Самсон. Наследование позволяет скопировать ранее внесенные данные из свойств исходного действия в свойства целевого действия, при этом оба эти действия должны присутствовать в одном событии.

Применение функционала возможно только после того, как будет произведена настройка типов действия осмотров и прочих медицинских документов в соответствии с настоящей инструкцией.

Для использования механизма наследования данных в свойствах необходимо сохранение текущего события. Сохранение запускается автоматически при вызове пользователем функционала наследования. При этом все автоматические контроли МИС Самсон, выполняющиеся при обычном сохранении события пользователем, также будут выполнены и пользователю будут выведены информационные сообщения в случае некорректного заполнения данных или их отсутствия в событии. Ввиду этого одновременное использования настройки штрафов на заполнение свойств и заполнения того же свойства через механизм наследования невозможно. В случае если наличие данных в таком свойстве обязательно, контроль на его заполнение следует закладывать в шаблон печати документа. Пример конструкции для контроля заполнения свойств «Анамнез заболевания», «Жалобы», «Объективный статус» и «Анамнез жизни» приведен ниже.

{if: not action[u'Анамнез заболевания'].value or not action[u'Жалобы'].value or not action[u'Объективный статус'].value or not action[u'Анамнез жизни'].value or not action[u'Рекомендации'].value}

```
{:from PyQt4.QtGui import QMessageBox as mb }
      \{:temtText = "}
      {if: not action[u'Анамнез заболевания'].value}
            \{:temtText += u'He заполнено свойство "Анамнез заболевания"\n'}
      \{end:\}{if: not action[u'Жалобы'].value}
            \{:temtText += u'He заполнено свойство "Жалобы"\n'}
      \{end:\}{if: not action[u'Объективный статус'].value}
            \{:temtText += u'He заполнено свойство "Объективный статус"\n'}
      \{end:\}{if: not action[u'Анамнез жизни'].value}
            \{:temtText += u'He заполнено свойство "Анамнез жизни"\n'}
      \{end: \}{if: not action[u'Рекомендации'].value}
            \{:temtText += u'He заполнено свойство "Рекомендации"\n'}
      \{end:\}{if: mb.critical(None, u'В эпикризе не заполнены ключевые поля', u'ВНИМА-
\{ exit(0) \}\{end:\} {end:}
```
### Настройка типов действия  $2.$

<span id="page-3-0"></span>Для использования функционала наследования необходимо настроить исходный тип действия, из которого будут копироваться данные, и целевой тип действия, куда эти данные будут загружаться. В данной инструкции приводится пример настройки типа действия выписного эпикриза, в который должны подтягиваться данные из других мероприятий события.

## <span id="page-3-1"></span>2.1 Настройка исходного действия

В исходном типе действия для свойств, из которых планируется копировать данные в целевой тип действия, необходимо прописать настройку в виде «out\_diagnosis» в колонке Наследование, где «out» - фиксированный параметр, указывающий что свойство является исходным, «diagnosis» - введенная переменная для этого свойства в рамках действия.

В качестве примера в типе действия «Осмотр в приемном отделении» свойство «Клинический диагноз» настроим как исходное свойство (рис. 1).

| $\overline{\blacksquare}$ |                                             | руппа<br>Код<br>Класс                       |  |  |  |                                           | <b>Наименование</b> |  |               |           |                                        |           |                            |               |       |                        | Ka6          |  |
|---------------------------|---------------------------------------------|---------------------------------------------|--|--|--|-------------------------------------------|---------------------|--|---------------|-----------|----------------------------------------|-----------|----------------------------|---------------|-------|------------------------|--------------|--|
|                           | статус                                      | Хиру 0-9-0                                  |  |  |  | Осмотр в приемном отделении.              |                     |  |               |           |                                        |           |                            |               |       |                        |              |  |
|                           | Тип действия *                              |                                             |  |  |  |                                           |                     |  |               |           |                                        |           |                            |               | □     | ×                      |              |  |
|                           | Основная информация<br><b>Умолчания</b>     |                                             |  |  |  |                                           | Фильтр исполнителей |  |               | Свойства  | Услуги/Квотирование<br>Предшественники |           |                            |               |       |                        | <b>YET I</b> |  |
|                           | $ $ абл $ $                                 | Наименование                                |  |  |  | : наим   Описание   сция С   ремень   аже |                     |  |               | Тип.      | Ед.изм.                                |           | <b>ICTDOЙ</b> Наследование |               | Штраф |                        |              |  |
|                           |                                             | Дата/Время осмотра:<br>Клинический диагноз: |  |  |  |                                           |                     |  |               |           | <b>String</b>                          | не задано |                            |               |       |                        |              |  |
|                           |                                             |                                             |  |  |  |                                           |                     |  |               |           | <b>String</b>                          | не задано |                            | out diagnosis |       | l0                     |              |  |
|                           |                                             | Жалобы:                                     |  |  |  |                                           |                     |  | <b>String</b> | не задано |                                        |           |                            |               |       |                        |              |  |
|                           | Ħ<br>P. P. P. P. P.<br>PEREF<br><b>PERE</b> |                                             |  |  |  |                                           |                     |  |               |           |                                        |           |                            |               |       | $\left  \cdot \right $ |              |  |
|                           |                                             |                                             |  |  |  |                                           |                     |  |               |           |                                        |           |                            |               | OK    |                        | Отмена       |  |

Рис 1 - Настройка исходного свойства.

Одно исходное свойство может использоваться для переноса данных в несколько целевых свойств одного или нескольких действий. А несколько исходных свойств могут использоваться для переноса в одно целевой свойство (рис. 2).

| Класс |                        | <b>pynna</b>                                | Код |                                  | паименование |                              |                                        |           |               |                 |  |                                    |  |  |
|-------|------------------------|---------------------------------------------|-----|----------------------------------|--------------|------------------------------|----------------------------------------|-----------|---------------|-----------------|--|------------------------------------|--|--|
|       | статус                 | Хиру   0-9-0                                |     |                                  |              | Осмотр в приемном отделении. |                                        |           |               |                 |  |                                    |  |  |
|       | <b>Вил действия</b> *  |                                             |     |                                  |              |                              |                                        |           |               |                 |  |                                    |  |  |
|       | Основная информация    |                                             |     | Фильтр исполнителей<br>Умолчания |              |                              |                                        |           | Свойства      | Предшественники |  | Услуги/Квотировані                 |  |  |
|       | $ $ абл $\epsilon $    | <b>Наименование</b>                         |     |                                  |              |                              | : наим   исан   сция С   ременн   )аже |           | Тип           | Ед.изм.         |  | <b>ICTPOЙ</b>   Іаследованиє   Штр |  |  |
|       |                        | Дата/Время осмотра:<br>Клинический диагноз: |     |                                  |              |                              |                                        |           | <b>String</b> | не задано       |  |                                    |  |  |
|       |                        |                                             |     |                                  |              |                              |                                        |           | <b>String</b> | не задано       |  | out diagnosis                      |  |  |
|       |                        | Жалобы:                                     |     |                                  |              |                              |                                        |           | <b>String</b> | не задано       |  |                                    |  |  |
|       |                        | Анамнез заболевания:                        |     |                                  |              |                              |                                        |           | Text          | не задано       |  | out anamnez                        |  |  |
|       | Анамнез жизни:         |                                             |     |                                  |              |                              |                                        |           | Text          | не задано       |  | out anamnez                        |  |  |
|       |                        | Эпид анамнез:                               |     |                                  |              |                              |                                        |           | <b>String</b> | не задано       |  | out anamnez                        |  |  |
|       | Аллергологический анам |                                             |     |                                  |              |                              |                                        |           | <b>String</b> | не задано       |  | out anamnez                        |  |  |
|       | Прививки:              |                                             |     |                                  |              |                              | <b>String</b>                          | не задано |               | out vaccination |  |                                    |  |  |

Рис 2 - Настройка нескольких исходных свойств.

### **2.2 Настройка целевого действия**

<span id="page-4-0"></span>В целевом типе действия для свойств, в которые требуется копировать данные свойств из исходного действия, необходимо прописать настройку «in \_ diagnosis» в колонке Наследование, где «in» фиксированный параметр, указывающий что свойство является целевым, «diagnosis» – та же самая переменная, что указана в исходном свойстве.

В качестве примера в типе действия «выписной эпикриз» свойство «Диагноз при поступлении» настроим как целевое свойство (рис. 3).

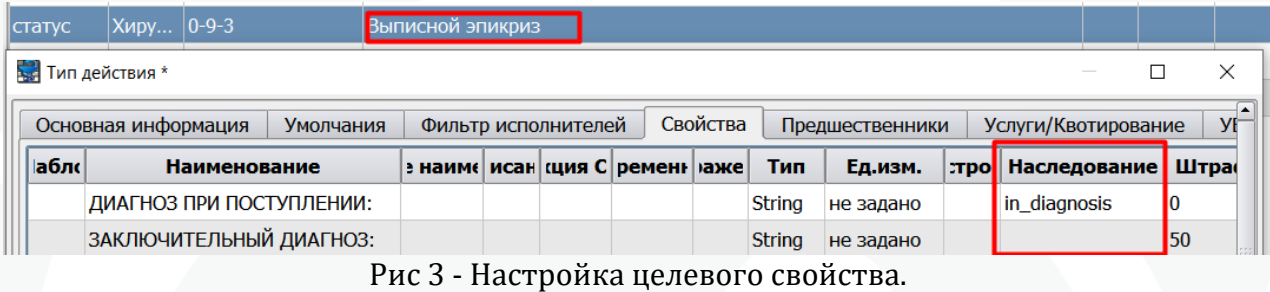

В одно целевое свойство могут загружаться данные из нескольких исходных свойств одного или нескольких действий (рис. 4).

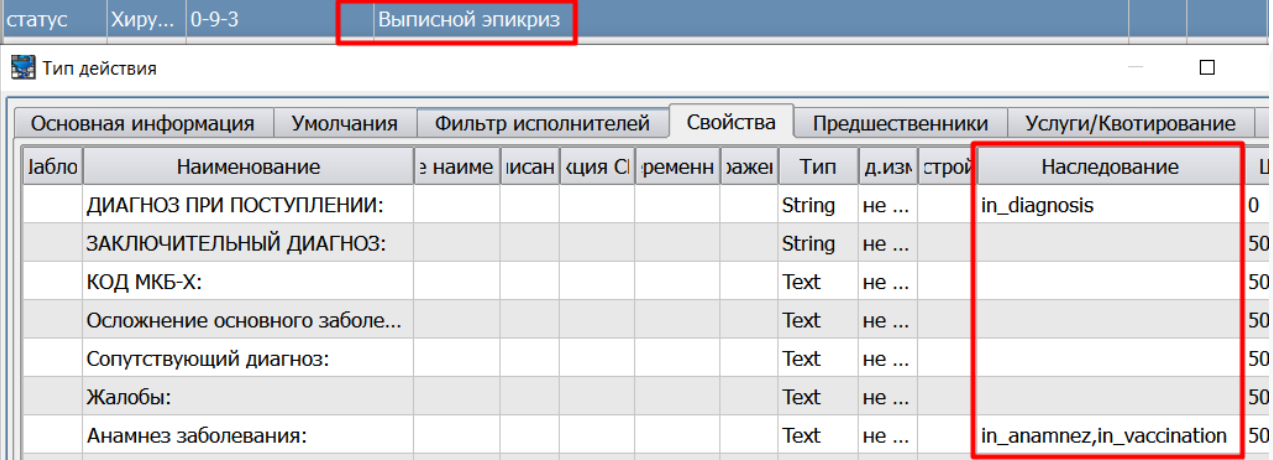

Рис 4 - Настройка для использования нескольких исходных свойств в целевом.

#### <span id="page-5-0"></span> $3.$ Применение функционала пользователем

После выполнения настроек в исходном и целевом типах действия, в целевом типе действия в меню, раскрывающимся по кнопке Копировать из предыдущего, становится активным пункт Наследование (рис. 5).

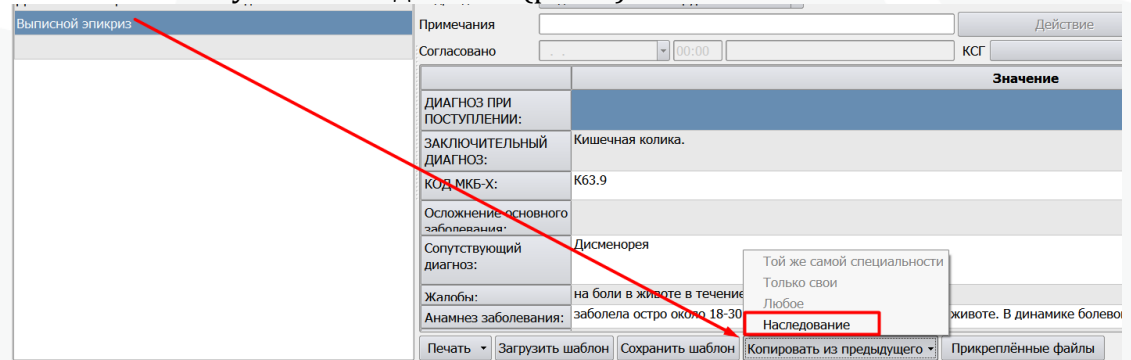

Рис 5 - Запуск наследования в целевом действии.

Если на момент нажатия пункта Наследование в исходном действии «Осмотр в приемном отделении» заполнена строка «Клинический диагноз», то данные скопируются в строку «Диагноз при поступлении» выписного эпикриза (рис. 6).

Внимание! Исходные действия должны быть в состоянии «закончено» и иметь дату окончания.

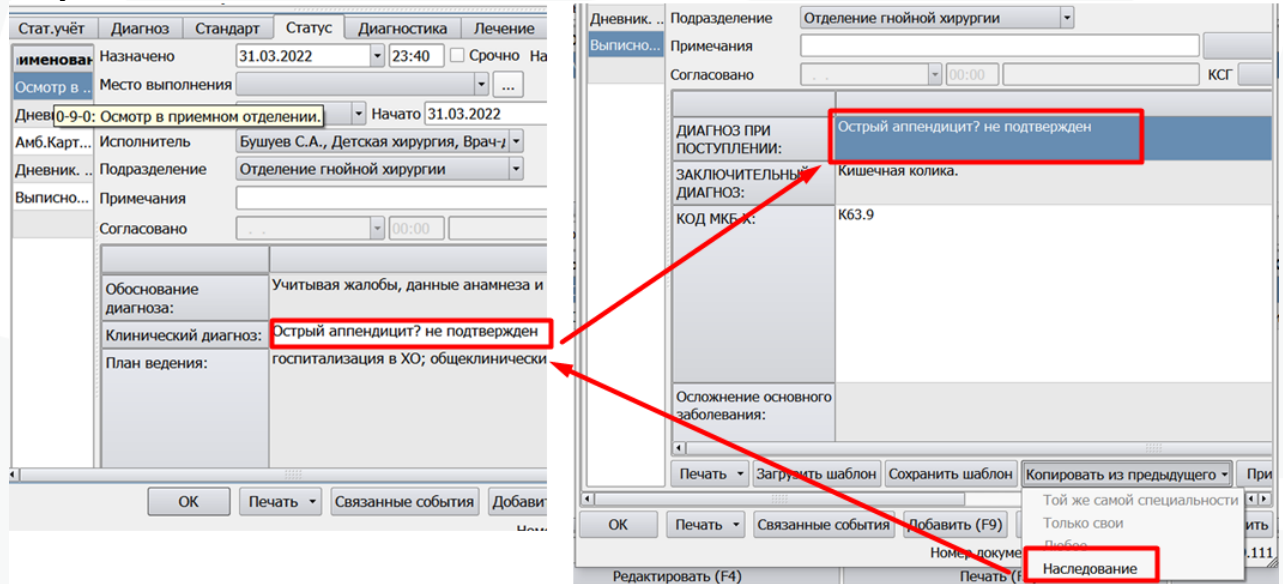

Рис 6 - Заполнение целевого свойства данными исходного.

При этом данные, внесенные в целевое свойство перед запуском механизма Наследования, останутся без изменений, при загрузке запись добавится новой строкой ниже имеющейся.

При многократном запуске механизма добавление данных осуществляется только в том случае, если в целевом свойстве отсутствует запись, идентичная загружаемой. То есть исключается возможность добавления дублирующих записей в целевой свойство при многократном нажатии пункта Наследование.

В случае настройки копирования из нескольких исходных свойств данные будут добавлены как на скрине ниже (рис. 7).

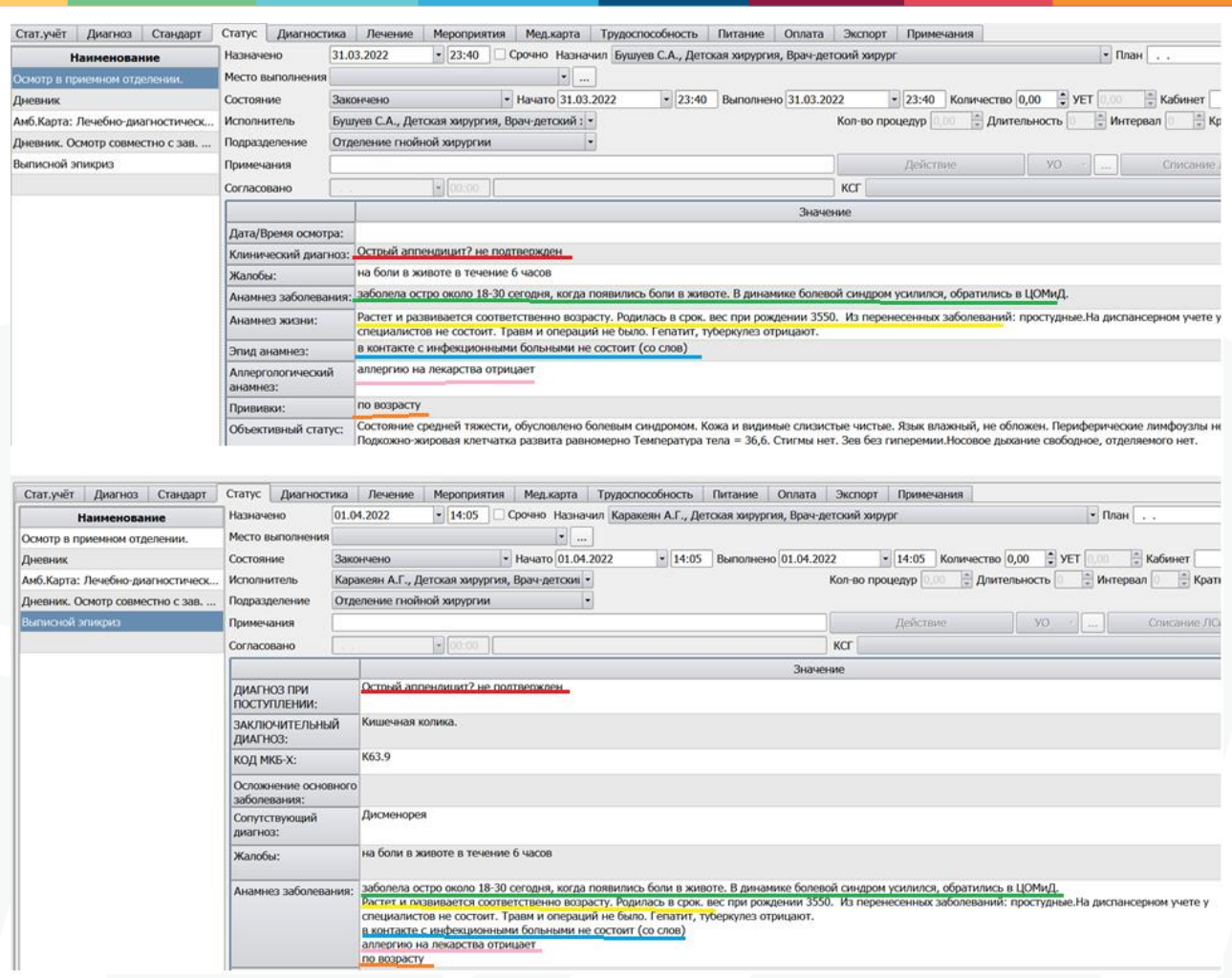

Рис 7 - Соответствие данных в исходном и целевом действиях.

#### <span id="page-6-0"></span>Расширенные настройки функционала 4.

Использование настроек в виде базовых формул типа «out\_diagnosis» и «in\_ diagnosis» позволяет скопировать только сами содержащиеся в свойствах данные. Возможно дополнение копируемых данных различными атрибутами исходных свойств или даже действий для вывода их в целевом свойстве.

При необходимости добавления дополнительных параметров при копировании данных базовые формулы должны быть заключены в квадратные скобки и перед ними также в квадратных скобках приведены все применяемые параметры для переноса. Настройка с дополнительными параметрами производится в целевом свойстве, в исходном же остается базовая формула.

Пример настройки для целевого свойства:

[action.name, property.name][in\_test4,in\_test1]

Где в первых квадратных скобках указаны 2 атрибута исходных свойств, которые должны быть выведены в целевом свойстве: название типа действия action.name и название свойства property.name. Далее перечислены базовые формулы со всеми переменными исходных свойств, из которых должны копироваться данные, причем каждая в квадратных скобках: in\_test4 и in\_test1. При такой настройке в целевом свойстве

данные будут выведены следующим образом (для наглядности отдельные параметры разделены слешем):

Название типа действия, где есть свойство test4/ название свойства test4/ значение свойства test4

Название типа действия, где есть свойство test1/ название свойства test1/ значение свойства test1

Доступны варианты параметров:

1) для действия:

- action.name - название

- action.directionDate дата назначения
- action.begDate дата начала
- action.plannedEndDate плановая дата окончания
- action.endDate дата окончания
- action.setPerson назначивший пользователь
- action.person исполнитель
- action.nomenclativeService номенклатурная услуга
- 2) для свойства действия
- property.name название
- property.shortName короткое название
- property.descr описание
- property.unit единица измерения

К примеру настройка в виде [action.name,action.directionDate,action.begDate, action.plannedEndDate,action.endDate ,action.setPerson,action.person,property.name, property.shortName,property.descr][in\_uzi] позволяет скопировать данные из исходного свойства, дополнив его атрибутами (рис 8,9):

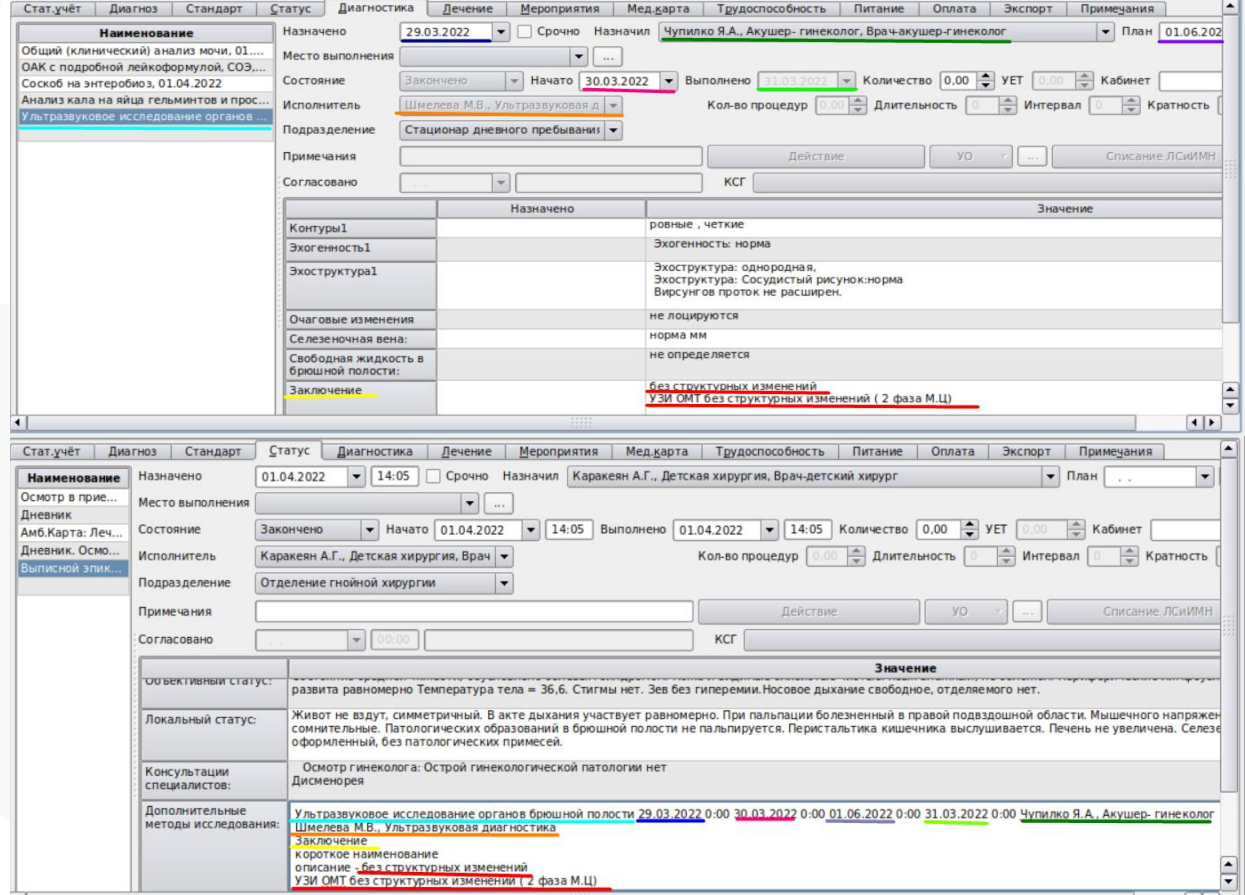

Рис 8, 9 – Соответствие атрибутов данных в целевом и исходном действиях.

Пример вывода номенклатурной услуги по настройке [action.nomenclativeService][in\_uzi] (рис. 10).

|<br>|Дополнительные || 1004.01.001 Ультразвуковое исследование мягких тканей (одна анатомическая зона) - без структурных изменений<br>|методы исследования: || УЗИ ОМТ без структурных изменений ( 2 фаза М.Ц)

## Рис 10 – Заполнение номенклатурной услуги.

Пример вывода данных по всем всех проведенным исследованиям при помощи настройки [action.name,action.endDate,action.person,property.name][in\_uzi] (рис. 11). Исходные свойства в данном примере настроены в разных типах действия – Узи ОБП и Узи почек.

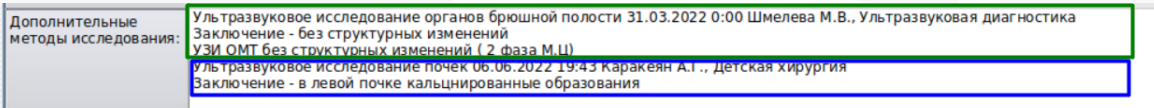

Рис 11 – Заполнение данными из разных исходных действий.